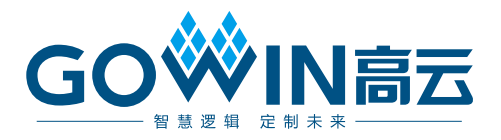

# DK\_START\_GW2A55-PG484\_V1.3 用户手册

**DBUG375-1.2,2021-09-01**

#### 版权所有 **© 2021** 广东高云半导体科技股份有限公司

GO<sup>W</sup>WM高云、W 、Gowin以及高云均为广东高云半导体科技股份有限公司注册商标, 本手册中 提到的其他任何商标,其所有权利属其拥有者所有。未经本公司书面许可,任何单位和个人 都不得擅自摘抄、复制、翻译本文档内容的部分或全部,并不得以任何形式传播。

#### 免责声明

本文档并未授予任何知识产权的许可,并未以明示或暗示,或以禁止发言或其它方式授予任 何知识产权许可。除高云半导体在其产品的销售条款和条件中声明的责任之外,高云半导体 概不承担任何法律或非法律责任。高云半导体对高云半导体产品的销售和/或使用不作任何明 示或暗示的担保,包括对产品的特定用途适用性、适销性或对任何专利权、版权或其它知识 产权的侵权责任等,均不作担保。高云半导体对文档中包含的文字、图片及其它内容的准确 性和完整性不承担任何法律或非法律责任,高云半导体保留修改文档中任何内容的权利,恕 不另行通知。高云半导体不承诺对这些文档进行适时的更新。

## 版本信息

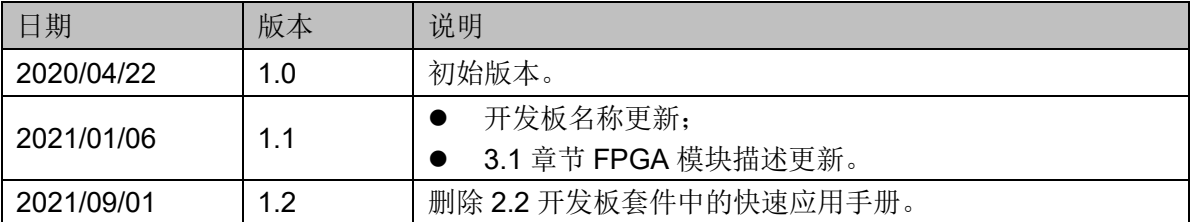

## <span id="page-3-0"></span>目录

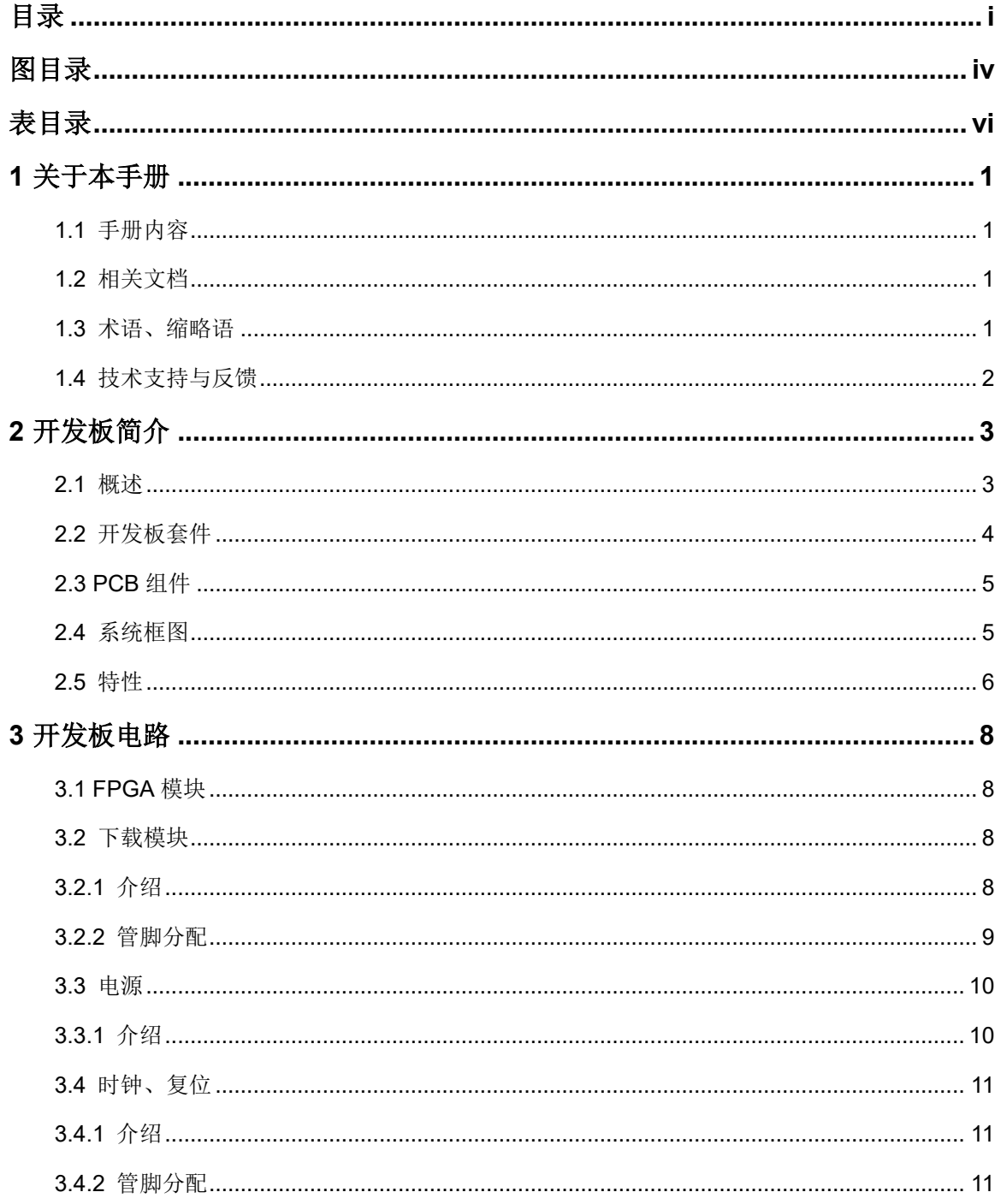

 $\perp$ 

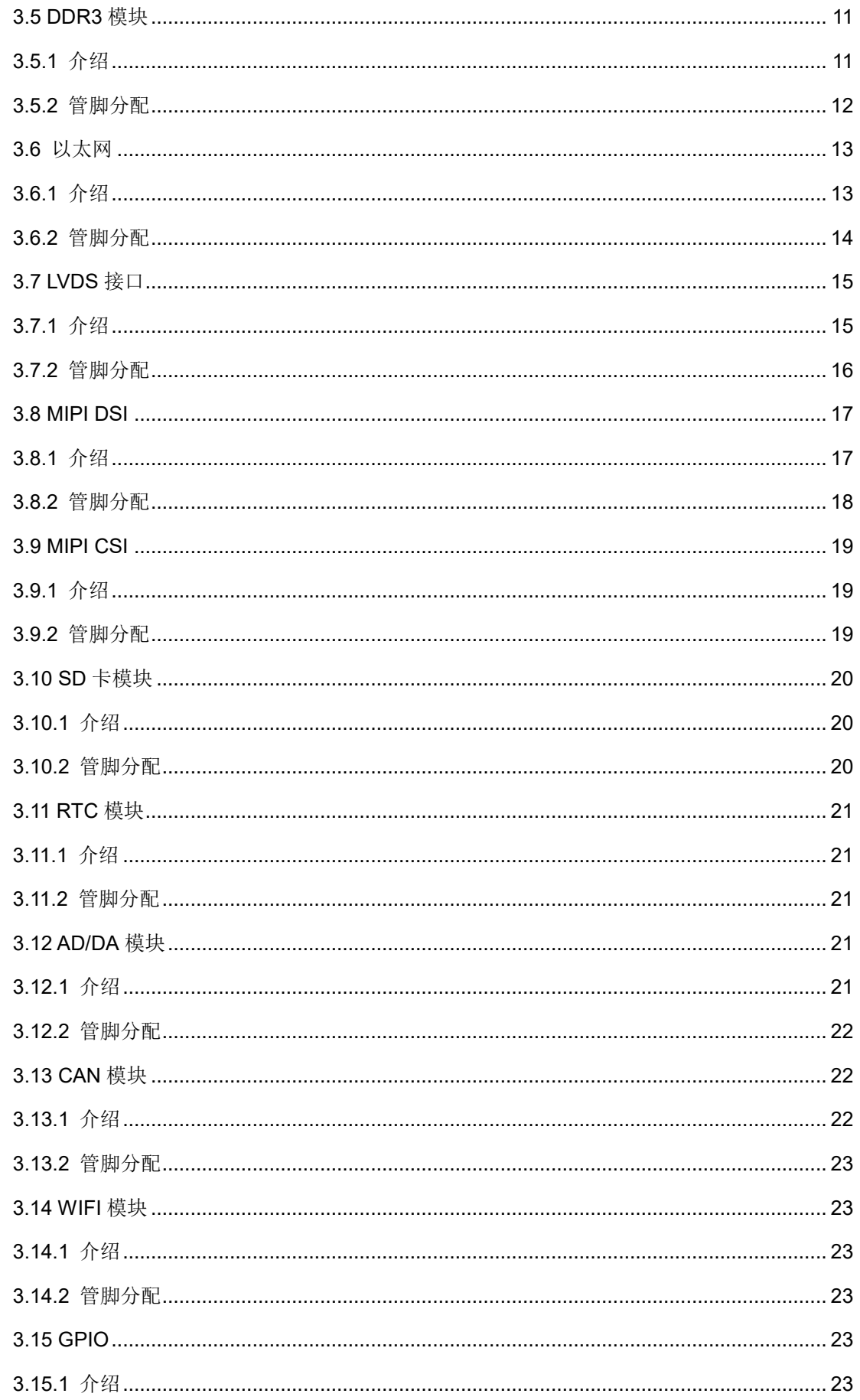

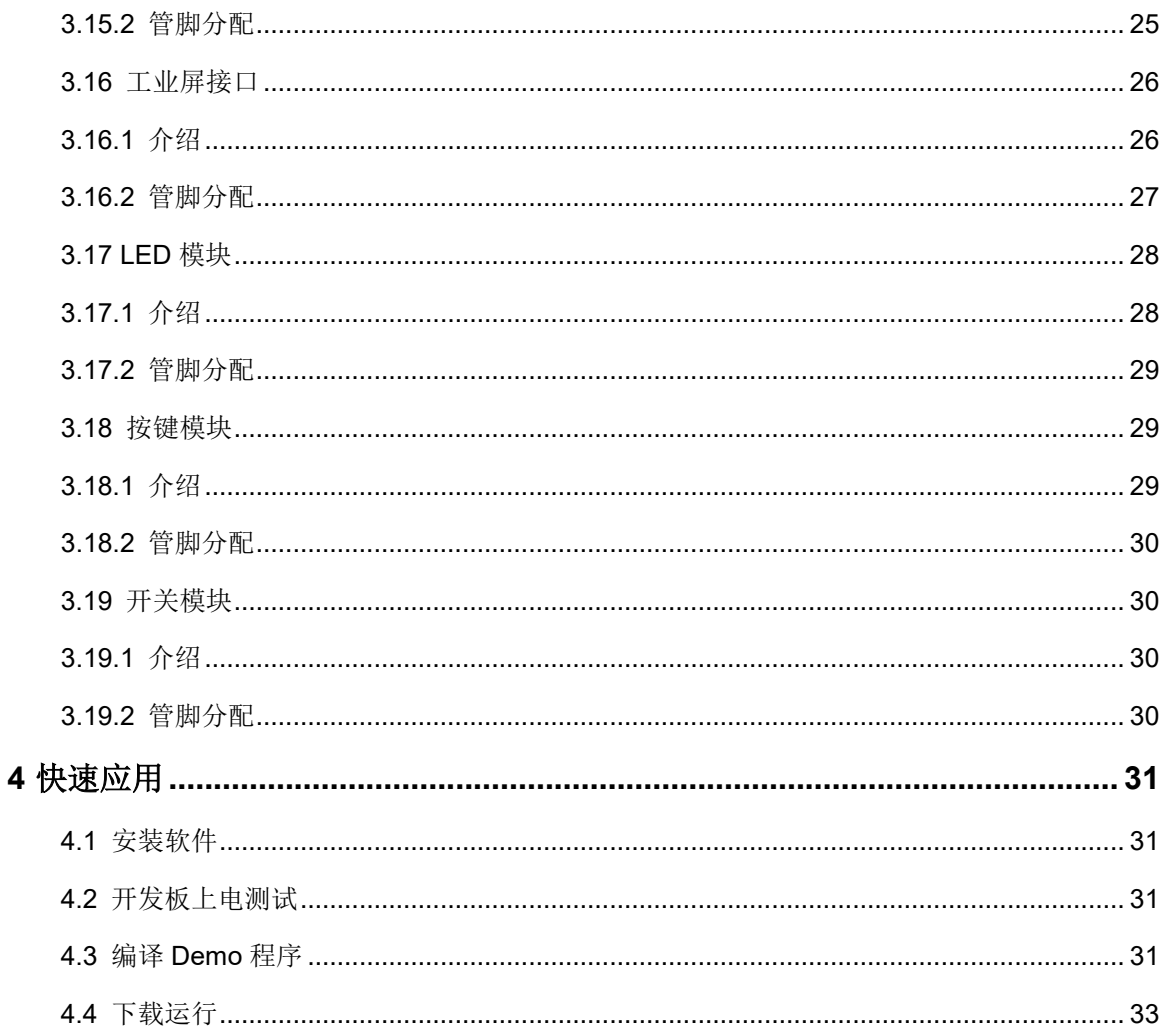

## <span id="page-6-0"></span>图目录

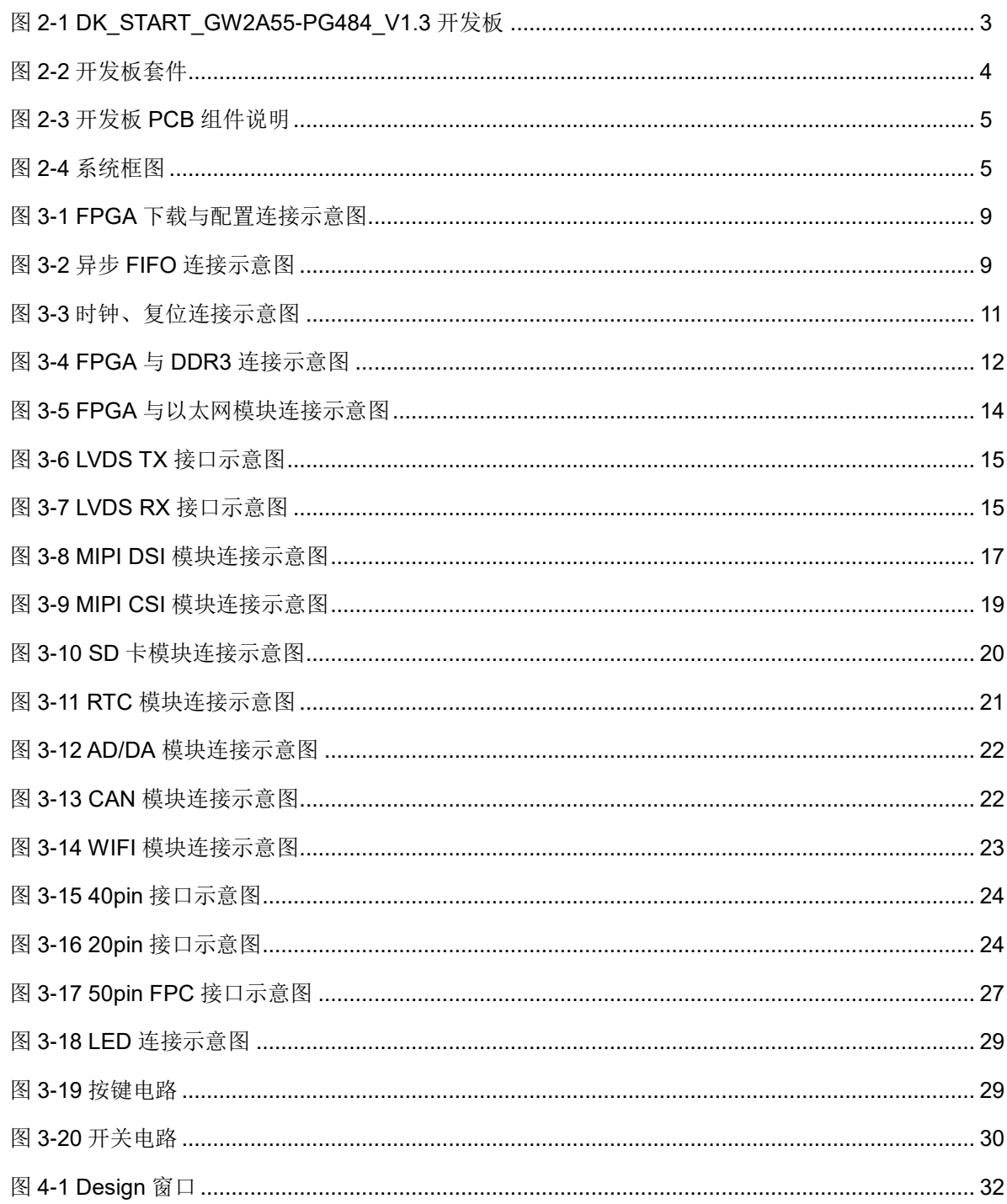

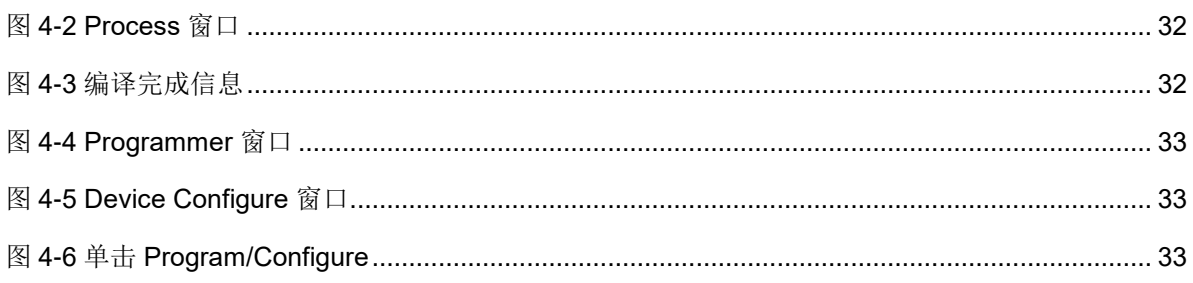

## <span id="page-8-0"></span>表目录

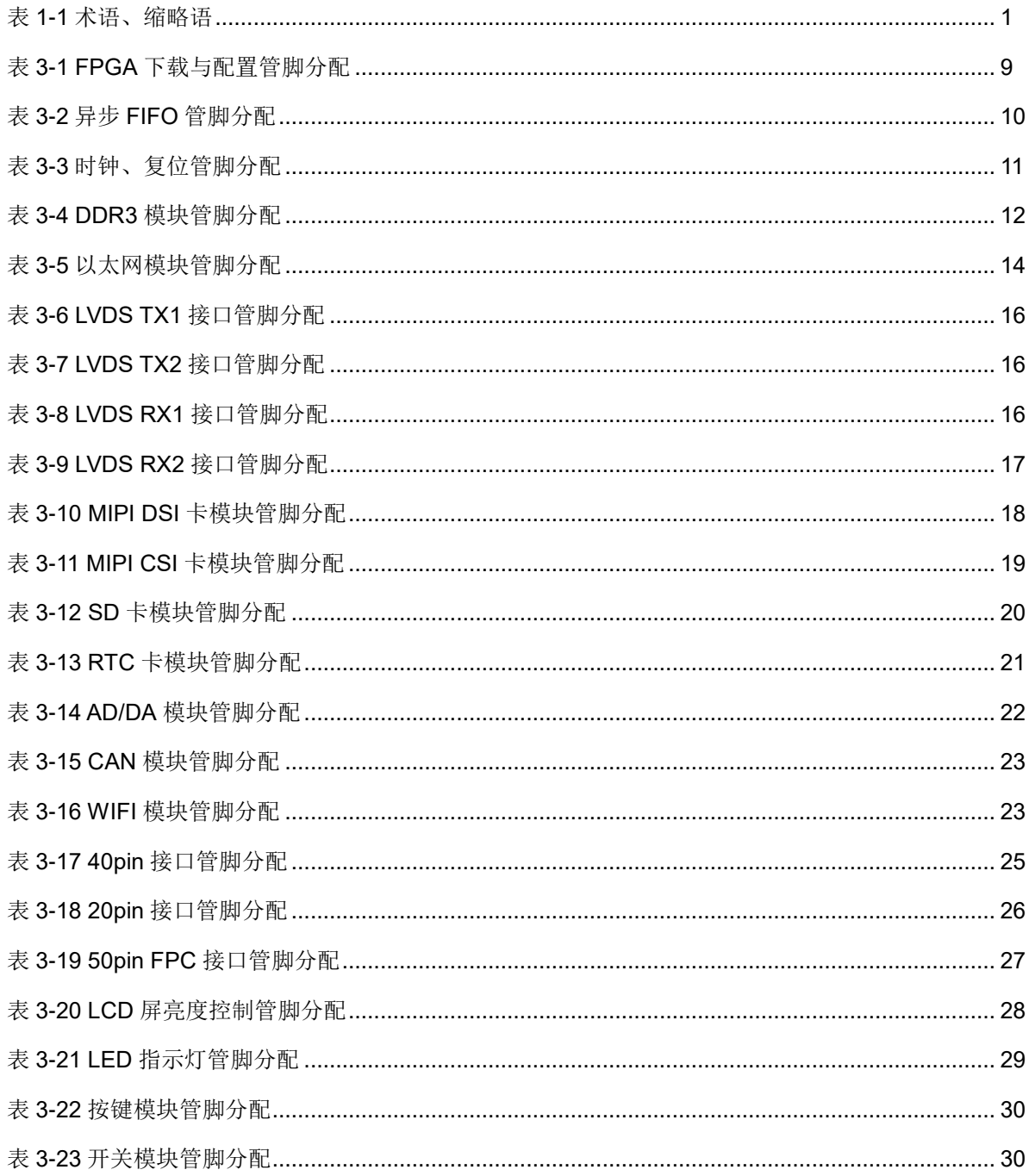

# **1**关于本手册

## <span id="page-9-1"></span><span id="page-9-0"></span>**1.1** 手册内容

DK START GW2A55-PG484 V1.3 开发板(以下简称开发板)用户手 册分为三个部分:

- 简要介绍开发板的功能特点;
- 介绍开发板整体系统架构和硬件资源;
- 介绍开发板各部分硬件电路的功能、电路及管脚分配。

## <span id="page-9-2"></span>**1.2** 相关文档

通过登录高云半导体网站 [www.gowinsemi.com](http://www.gowinsemi.com.cn/) 可以下载、查看以下相 关文档:

- [DS102](http://cdn.gowinsemi.com.cn/DS102.pdf), GW2A 系列 FPGA 产品数据手册
- [UG113](http://cdn.gowinsemi.com.cn/UG113.pdf), GW2A-55 器件 Pinout 手册
- [UG111](http://cdn.gowinsemi.com.cn/UG111.pdf), GW2A 系列 FPGA 产品封装与管脚手册
- [UG290](http://cdn.gowinsemi.com.cn/UG290.pdf), Gowin FPGA 产品编程配置手册
- [SUG100](http://cdn.gowinsemi.com.cn/SUG100.pdf), Gowin 云源软件用户手册

## <span id="page-9-4"></span><span id="page-9-3"></span>**1.3** 术语、缩略语

表 [1-1](#page-9-4) 中列出了本手册中出现的相关术语、缩略语及相关释义。

#### 表 **1-1** 术语、缩略语

![](_page_9_Picture_217.jpeg)

![](_page_10_Picture_102.jpeg)

## <span id="page-10-0"></span>**1.4** 技术支持与反馈

高云半导体提供全方位技术支持,在使用过程中如有任何疑问或建议, 可直接与公司联系:

网址: [www.gowinsemi.com](http://www.gowinsemi.com.cn/)

E-mail: [support@gowinsemi.com](mailto:support@gowinsemi.com)

Tel:+86 755 8262 0391

# **2**开发板简介

## <span id="page-11-2"></span><span id="page-11-1"></span><span id="page-11-0"></span>**2.1** 概述

![](_page_11_Picture_4.jpeg)

图 **2-1 DK\_START\_GW2A55-PG484\_V1.3** 开发板

DK\_START\_GW2A55-PG484\_V1.3 开发板适用于基于 DDR3 的高速数 据存储、基于 MIPI、LVDS、千兆以太网等高速通信测试、55K 系列 FPGA 功能评估、硬件可靠性验证及软件学习调试等多种应用需求。

开发板采用高云 GW2A- LV55PG484 的 FPGA 器件, 该器件为高云半 导体晨熙®家族第一代产品。内部资源丰富,具有高性能的 DSP 资源,高速 LVDS 接口以及丰富的 BSRAM 存储器资源, 这些内嵌的资源搭配精简的 FPGA 架构以及 55nm 工艺使 GW2A 系列 FPGA 产品适用于高速低成本的 应用场合。

开发板搭载了一颗 DDR3 芯片,存储空间为 2Gbit,16 位数据总线宽度; 集成了两个千兆以太网接口,支持10M、100M、1000M 以太网通讯;设计

了丰富的外部接口,包括 LVDS 接口、SD 卡座、CAN 总线接口、MIPI CSI、 MIPI DSI、AD/DA接口及 GPIO 接口;同时设计了 RTC 模块,可为 MCU IP 提供实时时钟; 外接 FLASH 芯片用于存储 FPGA 的配置程序; 滑动开关、 按键、LED 方便用户调试使用。

## <span id="page-12-0"></span>**2.2** 开发板套件

开发板套件包括:

- 1. DK\_START\_GW2A55-PG484\_V1.3 开发板
- 2. 5V 电源(输入:100-240V~50/60Hz 0.5A,输出:DC 5V 2A)
- 3. USB Mini B 下载线

<span id="page-12-1"></span>图 **2-2** 开发板套件

![](_page_12_Picture_9.jpeg)

![](_page_12_Picture_10.jpeg)

![](_page_12_Picture_11.jpeg)

- ① DK\_START\_GW2A55-PG484\_V1.3 开发板
- ② 5V电源
- ③ USB Mini B数据线

## <span id="page-13-2"></span><span id="page-13-0"></span>**2.3 PCB** 组件

![](_page_13_Figure_3.jpeg)

#### 图 **2-3** 开发板 **PCB** 组件说明

## <span id="page-13-3"></span><span id="page-13-1"></span>**2.4** 系统框图

![](_page_13_Figure_6.jpeg)

#### 图 **2-4** 系统框图

## <span id="page-14-0"></span>**2.5** 特性

开发板的关键特性如下:

- 1. FPGA 器件
	- 高云 GW2A-LV55PG484 的 FPGA
	- 最多用户 I/O 319个
- 2. 下载与启动
	- 板上集成下载模块,通过 USB Mini B 下载线下载
	- 外部 FLASH 启动
	- 加载完成后,蓝色 DONE 灯亮
- 3. 供电方式
	- 外部 DC 5V 2A 供电
	- 上电后, 蓝色 POWER 灯亮
	- 开发板产生 3.3V、2.5V、1.8V、1.5V、1.2V、1.0V、0.75V 及 LCD 接口和 MIPI 接口所需的电源。
- 4. 时钟系统 50MHz 晶振输入
- 5. 存储器件
	- 2Gbit DDR3 SDRAM
	- 64Mbit FLASH
- 6. 以太网接口
	- 2 路以太网接口
	- 支持 RGMII(10/100/1000)接口。
	- RJ45 接插件, 内部集成变压器
- 7. LVDS 接口
	- 2 路 LVDS 接收, 包括 10 对差分信号。
	- 2 路 LVDS 发送, 包括 10 对差分信号。
	- 用作 GPIO 时 I/O 电压可调, 支持 3.3V、2.5V 和 1.8V。

注**!**

使用 LVDS 功能时,需要将 J13 设置为 2.5V。

- 8. MIPI DSI 接口
	- 接口包括 5 对差分,其中 1 路时钟、4 路数据。
	- 采用 30 触点、0.4mm 间距的堆叠板连接器
	- 5个 lane 的 DSI 信号同时引到 20pin 2.00mm 间距的双排插针
- 9. MIPI CSI 接口
	- 接口包括 3 对差分,其中 1 路时钟、2 路数据。
- **采用 15pin, 1mm 间距的 FPC 连接器**
- 3个 lane 的差分信号同时引到 20pin 2.00mm 间距的双排插针
- 10. SD 卡座
	- 8触点, 推-推式
	- 带有卡检测
- 11. RTC 模块
	- 外接 32.768kHz 的石英晶体
	- 双电源供电设计,可利用开发板电源或纽扣电池
	- 与 FPGA 通信接口为 I2C
- 12. AD/DA 模块
	- 支持12位A/D和D/A转换器,8通道接口可配置为ADC/DAC/GPIO 任意组合
	- 输入输出接口采用 8pin 插针
- 13. CAN 模块
	- 通过 UART 接口与 FPGA 通信
	- 最大传输速率为 1Mbps
- 14. WIFI 模块
	- 与 FPGA 通过 SPI 接口通讯
	- SPI 通信速率为 20Mbps
- 15. GPIO 接口
	- 40PIN 双排插针, 引出 34 个 GPIO, I/O 所在 Bank 电压为 3.3V, 同 时引出一个 3.3V, 一个 5V, 两个地插针。
	- 20PIN 双排插针,引出16个GPIO,所有I/O 与40PIN 插针复用 FPGA 的 GPIO, 同时引出两个 3.3V, 一个 5V, 三个地插针。
- 16. 调试模块
	- 4个按键
	- 4个开关
	- 4个蓝色 LED

# **3**开发板电路

## <span id="page-16-1"></span><span id="page-16-0"></span>**3.1 FPGA** 模块

#### 概述

GW2A-LV55PG484 FPGA 产品资源信息参考 [DS102,](http://cdn.gowinsemi.com.cn/DS102.pdf) *GW2A* 系列 *FPGA* 产品数据手册。

#### **I/O BANK** 说明

GW2A 系列 FPGA 产品的 I/O BANK 整体示意图及管脚封装信息参考 [UG111,](http://cdn.gowinsemi.com.cn/UG111.pdf) *GW2A* 系列 *FPGA* 产品封装与管脚手册。

## <span id="page-16-2"></span>**3.2** 下载模块

### <span id="page-16-3"></span>**3.2.1** 介绍

开发板提供 USB 下载接口,由 FT2232 USB 转换芯片的 A 通道来实现。 通过设置不同的 MODE 值,来决定将程序下载到片内 SRAM 或外部 Flash 中。若下载到 SRAM, 当器件掉电后数据流文件会丢失, 而下载到 Flash, 掉电后数据流文件不会丢失。

MODE 设置规则如下:

- 1. 任何模式下,都可将程序下载到片内 SRAM,并立即运行。
- 2. MODE 设置为"011", 将数据下载到配置 Flash 器件中。将 MODE 设置 为"000",重新上电,器件自行从配置 Flash 读取 FPGA 配置数据。

下载、配置的连接示意图如下:

图 **3-1 FPGA** 下载与配置连接示意图

<span id="page-17-1"></span>![](_page_17_Figure_3.jpeg)

通过配置 EEPROM 芯片,可以将 FT2232 的 B 通道配置为异步 FIFO 接口,连接示意图如下:

图 **3-2** 异步 **FIFO** 连接示意图

<span id="page-17-2"></span>![](_page_17_Figure_6.jpeg)

## <span id="page-17-3"></span><span id="page-17-0"></span>**3.2.2** 管脚分配

#### 表 **3-1 FPGA** 下载与配置管脚分配

![](_page_17_Picture_300.jpeg)

![](_page_18_Picture_460.jpeg)

#### <span id="page-18-2"></span>表 **3-2** 异步 **FIFO** 管脚分配

## <span id="page-18-0"></span>**3.3** 电源

#### <span id="page-18-1"></span>**3.3.1** 介绍

开发板通过电源适配器供电,适配器的参数为输入: 100-240V~50/60MHz 0.5A, 输出: DC +5V 2A。

输入的 5V 电源通过开发板上的电源芯片产生 3.3V、2.5V、1.8V、1.5V、 1.2V、1.0V 及 DDR3 所需的 0.75V 电源; MIPI DSI 接口所需的 17.4V、+5V 和-5V: RGB 屏幕接口所需的 16V、10.4V、9.9V、-7V。

采用 3 片 NCP3170ADR2G DC-DC 电源芯片,产生 3.3V 、1.5V 和 1.0V,最大输出电流 3A

采用 3 片 TPS7A7001 LDO 电源芯片, 产生 2.5V、 1.8V 和 1.2V, 最 大输出电流 2A。

采用 1 片 TPS51200 电源芯片,产生 DDR3 芯片所需的 0.75V 电源。

采用 1 片 APW7136CCI 电源芯片,产生 RGB 工业屏所需的 9.9V 电源。

采用 1 片 RT9284A 电源芯片,产生 RGB 工业屏所需的 16V、10.4V 和 -7V 电源。

采用 1 片 AAT1541A 电源芯片,产生 MIPI DSI 接口所需的+5V 和-5V 电源。

采用 1 片 TPS61161A 电源芯片,产生 MIPI DSI 接口背光所需的 17.4V 电源。

## <span id="page-19-0"></span>**3.4** 时钟、复位

## <span id="page-19-1"></span>**3.4.1** 介绍

开发板为 FPGA提供了一个 50MHz有源晶振,连接到了全局时钟引脚。

开发板的复位电路采用按键加专用复位芯片设计,上电后复位芯片自动 产生复位信号给 FPGA 和以太网 PHY 芯片进行复位,并实时监控 3.3V 电压, 出现异常时立即产生复位信号。另外,也可通过复位按键手动产生复位信号。

#### 图 **3-3** 时钟、复位连接示意图

<span id="page-19-5"></span>![](_page_19_Figure_7.jpeg)

## <span id="page-19-6"></span><span id="page-19-2"></span>**3.4.2** 管脚分配

表 **3-3** 时钟、复位管脚分配

![](_page_19_Picture_189.jpeg)

## <span id="page-19-3"></span>**3.5 DDR3** 模块

## <span id="page-19-4"></span>**3.5.1** 介绍

开发板搭载了一颗 DDR3 芯片,存储空间为 2Gbit, 16 位数据总线宽度 最高数据速率为 1600MT/s。

图 **3-4 FPGA** 与 **DDR3** 连接示意图

<span id="page-20-1"></span>![](_page_20_Figure_3.jpeg)

## <span id="page-20-2"></span><span id="page-20-0"></span>**3.5.2** 管脚分配

#### 表 **3-4 DDR3** 模块管脚分配

![](_page_20_Picture_313.jpeg)

![](_page_21_Picture_363.jpeg)

## <span id="page-21-0"></span>**3.6** 以太网

## <span id="page-21-1"></span>**3.6.1** 介绍

开发板上带有 2 路以太网电路,支持千兆模式,可为用于 LED 显示应用 的用户提供测试硬件环境,进行以太网数据传输。与其他设备连接接口为 RJ45,内部集成变压器。连接示意图如下:

<span id="page-22-1"></span>![](_page_22_Figure_2.jpeg)

#### 图 **3-5 FPGA** 与以太网模块连接示意图

## <span id="page-22-2"></span><span id="page-22-0"></span>**3.6.2** 管脚分配

## 表 **3-5** 以太网模块管脚分配

![](_page_22_Picture_411.jpeg)

![](_page_23_Picture_585.jpeg)

## <span id="page-23-0"></span>**3.7 LVDS** 接口

## <span id="page-23-1"></span>**3.7.1** 介绍

LVDS 接口为 4 个 2.00mm 间距的 20pin 插针, 其中两个发送接口, 两 个接收接口,每个接口包含5 对差分信号,这些接口也可用作 GPIO, BANK 电压 3.3V、2.5V、1.8V 可调。使用 LVDS 功能时,需要将 J13 设置为 2.5V。

#### 图 **3-6 LVDS TX** 接口示意图

<span id="page-23-2"></span>![](_page_23_Figure_7.jpeg)

#### 图 **3-7 LVDS RX** 接口示意图

<span id="page-23-3"></span>![](_page_23_Figure_9.jpeg)

## <span id="page-24-1"></span><span id="page-24-0"></span>**3.7.2** 管脚分配

#### 表 **3-6 LVDS TX1** 接口管脚分配

![](_page_24_Picture_543.jpeg)

#### <span id="page-24-2"></span>表 **3-7 LVDS TX2** 接口管脚分配

![](_page_24_Picture_544.jpeg)

#### <span id="page-24-3"></span>表 **3-8 LVDS RX1** 接口管脚分配

![](_page_24_Picture_545.jpeg)

![](_page_25_Picture_504.jpeg)

#### <span id="page-25-3"></span>表 **3-9 LVDS RX2** 接口管脚分配

![](_page_25_Picture_505.jpeg)

## <span id="page-25-0"></span>**3.8 MIPI DSI**

## <span id="page-25-2"></span><span id="page-25-1"></span>**3.8.1** 介绍

DSI 接口采用 30 触点的堆叠板连接器,引出 5 对差分,包括 1 路时钟、 4 路数据, 与 TXD 的 T550UZPA-75 手机屏接口对应。同时将 5 个 lane 的 DSI 信号引到 20pin 2.00mm 间距的双排插针。

#### 图 **3-8 MIPI DSI** 模块连接示意图

![](_page_25_Figure_9.jpeg)

![](_page_25_Picture_506.jpeg)

![](_page_26_Figure_2.jpeg)

## <span id="page-26-1"></span><span id="page-26-0"></span>**3.8.2** 管脚分配

#### 表 **3-10 MIPI DSI** 模块管脚分配

![](_page_26_Picture_471.jpeg)

## <span id="page-27-0"></span>**3.9 MIPI CSI**

## <span id="page-27-1"></span>**3.9.1** 介绍

MIPI CSI 接口采用 15pin、1mm 间距的 FPC 连接器,接口包括 3 对差 分,其中 1 路时钟、2 路数据。3 个 lane 的差分信号同时引到 20pin 2.00mm 间距的双排插针,连接示意图如下:

![](_page_27_Figure_5.jpeg)

<span id="page-27-3"></span>![](_page_27_Figure_6.jpeg)

![](_page_27_Figure_7.jpeg)

## <span id="page-27-4"></span><span id="page-27-2"></span>**3.9.2** 管脚分配

#### 表 **3-11 MIPI CSI** 卡模块管脚分配

![](_page_27_Picture_415.jpeg)

![](_page_28_Picture_339.jpeg)

## <span id="page-28-0"></span>**3.10 SD** 卡模块

## <span id="page-28-3"></span><span id="page-28-1"></span>**3.10.1** 介绍

开发板上的 SD 卡座为 8 触点推-推式,带卡插入检测,连接示意图如下:

#### 图 **3-10 SD** 卡模块连接示意图

![](_page_28_Picture_7.jpeg)

## <span id="page-28-4"></span><span id="page-28-2"></span>**3.10.2** 管脚分配

#### 表 **3-12 SD** 卡模块管脚分配

![](_page_28_Picture_340.jpeg)

## <span id="page-29-0"></span>**3.11 RTC** 模块

## <span id="page-29-5"></span><span id="page-29-1"></span>**3.11.1** 介绍

实时时钟模块采用 NXP 的 PCF8563, 外接 32.768kHz 的石英晶体, 可 利用开发板电源和纽扣电池双电源供电,与 FPGA 通信接口为 I2C,连接示 意图如下:

图 **3-11 RTC** 模块连接示意图

![](_page_29_Picture_229.jpeg)

#### <span id="page-29-6"></span><span id="page-29-2"></span>**3.11.2** 管脚分配

#### 表 **3-13 RTC** 模块管脚分配

![](_page_29_Picture_230.jpeg)

## <span id="page-29-3"></span>**3.12 AD/DA** 模块

## <span id="page-29-4"></span>**3.12.1** 介绍

AD/DA 模块采用的芯片是一个 12 位 A/D 和 D/A 转换器,可配置的 8 通 道接口,可配置为 ADC/DAC/GPIO 任意组合,与 RTC 模块共用 I2C 总线。 对外的输入输出接口采用 8pin 插针, 连接示意图如下:

#### 图 **3-12 AD/DA** 模块连接示意图

<span id="page-30-3"></span>![](_page_30_Picture_3.jpeg)

![](_page_30_Picture_242.jpeg)

## <span id="page-30-5"></span><span id="page-30-0"></span>**3.12.2** 管脚分配

#### 表 **3-14 AD/DA** 模块管脚分配

![](_page_30_Picture_243.jpeg)

## <span id="page-30-1"></span>**3.13 CAN** 模块

## <span id="page-30-4"></span><span id="page-30-2"></span>**3.13.1** 介绍

FPGA 与收发器通过 UART 接口通信,最大传输速率为 1Mbps,连接示 意图如下:

图 **3-13 CAN** 模块连接示意图

![](_page_30_Figure_12.jpeg)

## <span id="page-31-7"></span><span id="page-31-0"></span>**3.13.2** 管脚分配

#### 表 **3-15 CAN** 模块管脚分配

![](_page_31_Picture_305.jpeg)

## <span id="page-31-1"></span>**3.14 WIFI** 模块

 $\equiv$ 

## <span id="page-31-6"></span><span id="page-31-2"></span>**3.14.1** 介绍

WIFI 模块支持 SPI 和 UART 接口, SPI 通信速率为 20Mbps, 连接示意 图如下:

图 **3-14 WIFI** 模块连接示意图

![](_page_31_Picture_306.jpeg)

## <span id="page-31-8"></span><span id="page-31-3"></span>**3.14.2** 管脚分配

#### 表 **3-16 WIFI** 模块管脚分配

![](_page_31_Picture_307.jpeg)

## <span id="page-31-4"></span>**3.15 GPIO**

## <span id="page-31-5"></span>**3.15.1** 介绍

为了方便用户测试, 在开发板上预留 2 个 2.54mm 间距的双列插针, 共 引出了 34 个 GPIO。其中 40pin 接口连接到了 Bank5,I/O 电平为 3.3V,20pin 接口与 40pin 接口的 GPIO 复用, 如下图所示。

#### 图 **3-15 40pin** 接口示意图

<span id="page-32-0"></span>![](_page_32_Figure_4.jpeg)

#### 图 **3-16 20pin** 接口示意图

<span id="page-32-1"></span>![](_page_32_Figure_6.jpeg)

## <span id="page-33-1"></span><span id="page-33-0"></span>**3.15.2** 管脚分配

#### 表 **3-17 40pin** 接口管脚分配

![](_page_33_Picture_561.jpeg)

![](_page_34_Picture_333.jpeg)

#### <span id="page-34-2"></span>表 **3-18 20pin** 接口管脚分配

## <span id="page-34-0"></span>**3.16** 工业屏接口

## <span id="page-34-1"></span>**3.16.1** 介绍

此接口采用 50pin、0.5mm 间距的 FPC 连接器,引脚定义符合 AT070TN92 型号的工业屏,所有 I/O 口与 40PIN 的插针复用 FPGA 的 GPIO。

**LED-**

<span id="page-35-1"></span>![](_page_35_Figure_2.jpeg)

图 **3-17 50pin FPC** 接口示意图

## <span id="page-35-2"></span><span id="page-35-0"></span>**3.16.2** 管脚分配

#### 表 **3-19 50pin FPC** 接口管脚分配

![](_page_35_Picture_393.jpeg)

![](_page_36_Picture_427.jpeg)

#### 表 **3-20 LCD** 屏亮度控制管脚分配

![](_page_36_Picture_428.jpeg)

## <span id="page-36-2"></span><span id="page-36-0"></span>**3.17 LED** 模块

## <span id="page-36-1"></span>**3.17.1** 介绍

开发板中有4个蓝色LED灯,用户可用LED灯来显示所需状态。当FPGA 对应管脚输出信号为低电平时,LED 被点亮;当输出信号为高电平时,LED 熄灭。连接示意图如图 [3-18](#page-37-3) 所示。

图 **3-18 LED** 连接示意图

<span id="page-37-3"></span>![](_page_37_Figure_3.jpeg)

## <span id="page-37-5"></span><span id="page-37-0"></span>**3.17.2** 管脚分配

#### 表 **3-21 LED** 指示灯管脚分配

![](_page_37_Picture_224.jpeg)

注!

需要将 SSPI 复用做 GPIO。

## <span id="page-37-1"></span>**3.18** 按键模块

## <span id="page-37-4"></span><span id="page-37-2"></span>**3.18.1** 介绍

开发板中有 4 个按键开关,可用于测试过程中的控制输入。按键按下时, 输入低电平,连接示意图如图 [3-19](#page-37-4) 所示。

#### 图 **3-19** 按键电路

![](_page_37_Figure_13.jpeg)

## <span id="page-38-5"></span><span id="page-38-0"></span>**3.18.2** 管脚分配

#### 表 **3-22** 按键模块管脚分配

![](_page_38_Picture_249.jpeg)

## <span id="page-38-1"></span>**3.19** 开关模块

## <span id="page-38-4"></span><span id="page-38-2"></span>**3.19.1** 介绍

开发板中有 4 个滑动开关,可用于测试过程中的控制输入,连接示意图 如下。

图 **3-20** 开关电路

![](_page_38_Figure_9.jpeg)

## <span id="page-38-6"></span><span id="page-38-3"></span>**3.19.2** 管脚分配

#### 表 **3-23** 开关模块管脚分配

![](_page_38_Picture_250.jpeg)

![](_page_39_Picture_2.jpeg)

## <span id="page-39-1"></span><span id="page-39-0"></span>**4.1** 安装软件

首先安装高云 EDA 软件(Gowin [云源软件\)](http://olg5hhdkc.bkt.clouddn.com/SUG100-1.1_Gowin%E4%BA%91%E6%BA%90%E8%BD%AF%E4%BB%B6%E7%94%A8%E6%88%B7%E6%8C%87%E5%8D%97.pdf),用于创建、编译、下载 FPGA Demo 程序, 讲入官网-开发者专区-EDA 软件页面

(http://www.gowinsemi.com.cn/faq.aspx),完成下载 EDA 软件、申请 License、获取软件用户指南等操作,可参考 [SUG100](http://cdn.gowinsemi.com.cn/SUG100.pdf),*Gowin* [云源软件用](http://olg5hhdkc.bkt.clouddn.com/SUG100-1.1_Gowin%E4%BA%91%E6%BA%90%E8%BD%AF%E4%BB%B6%E7%94%A8%E6%88%B7%E6%8C%87%E5%8D%97.pdf) [户指南](http://olg5hhdkc.bkt.clouddn.com/SUG100-1.1_Gowin%E4%BA%91%E6%BA%90%E8%BD%AF%E4%BB%B6%E7%94%A8%E6%88%B7%E6%8C%87%E5%8D%97.pdf)。

## <span id="page-39-2"></span>**4.2** 开发板上电测试

DK-START-GW2A55-PG484 开发板在出厂前,已将测试程序下载到外 部配置 FLASH,接通电源即可检查开发板是否正常加载程序并正确运行。

将 5V 电源插入开发板的电源插座, MODE 设置为 000, 将电源开关拨 到 ON 位置,可看到四颗蓝色 LED 灯呼吸闪烁,表明开发板可正常工作。

## <span id="page-39-3"></span>**4.3** 编译 **Demo** 程序

LED 测试程序,完成的是四颗 LED 流水闪烁演示,可在官网>[技术支持](http://www.gowinsemi.com.cn/down.aspx?FId=n14:14:26)> 技术文档>开发板>[对应的开发板型号栏](http://www.gowinsemi.com.cn/down.aspx?FId=n14:14:26)中下载,将下载的工程放置在非中文 目录下,通过 Gowin [云源软件打](http://olg5hhdkc.bkt.clouddn.com/SUG100-1.1_Gowin%E4%BA%91%E6%BA%90%E8%BD%AF%E4%BB%B6%E7%94%A8%E6%88%B7%E6%8C%87%E5%8D%97.pdf)开此工程,并对工程进行编译。

1. 打开 LED test.gprj 工程, 在 Design 窗口中显示如下信息, 其中:

- GW2A-LV55PG484C8/I7: 高云 FPGA 器件型号
- LED test.v: Verilog 代码
- LED test.cst: 物理约束文件

#### 图 **4-1 Design** 窗口

<span id="page-40-0"></span>![](_page_40_Figure_3.jpeg)

2. 切换到"Process"窗口, 右键单击"Place & Route", 选择"Rerun All $"$ <sub>。</sub>

#### 图 **4-2 Process** 窗口

<span id="page-40-1"></span>![](_page_40_Picture_6.jpeg)

3. 编译完成后,会显示如下编译完成信息,产生的 bitstream 文件的保存 地址为:..LED\_test\impl\pnr\LED\_test.fs。

#### <span id="page-40-2"></span>图 **4-3** 编译完成信息

![](_page_40_Picture_125.jpeg)

## <span id="page-41-0"></span>**4.4** 下载运行

1. 将下载线连通开发板和 PC 机, 打开电源开关, 在"Process"窗口中双 击"Program Device",弹出"Programmer"窗口,选择对应的器件, 右键单击设备列表行,选择"Configure Device",弹出 Device configuration 对话框。

#### <span id="page-41-1"></span>图 **4-4 Programmer** 窗口

![](_page_41_Picture_124.jpeg)

2. 按照下图设置下载模式,并指定 bitstream 文件的位置。

#### <span id="page-41-2"></span>图 **4-5 Device Configure** 窗口

![](_page_41_Picture_125.jpeg)

3. 设置完成后,单击"Program/Configure"按钮,启动程序下载,下载 完成后,可观察到开发板的四颗 LED 灯流水闪烁。

#### <span id="page-41-3"></span>图 **4-6** 单击 **Program/Configure**

![](_page_41_Picture_126.jpeg)

![](_page_42_Picture_0.jpeg)